# Direct users to the app

There are many different ways to direct users to save your app.

- Summary Table
- From Your Website
  - On mobile site version
    On Desktop site version
- From SMS/Email
- From Print Materials
- From Google Shopping/Retail

# Summary Table

The table summarises all types of links you can use to bring users into your app, and the difference between them.

| Link<br>Type                    | Link Format                                                            | Where to<br>Use                                                                                                    | Instant App<br>Saving Prompt | Push Prompt                                                            | Managed<br>App Saving                    | Managed<br>Push Prompt                                      | Creates Push<br>Addresses for Users | Add<br>Target<br>Page |
|---------------------------------|------------------------------------------------------------------------|----------------------------------------------------------------------------------------------------|------------------------------|------------------------------------------------------------------------|------------------------------------------|-------------------------------------------------------------|-------------------------------------|-----------------------|
| QR                              | static file                                                            | <ul> <li>print<br/>materials</li> <li>desktop<br/>website</li> </ul>                                                             | Yes. On, by default.         | Yes. Need to turn it on.<br>Appears only after<br>launch from an icon. | No                                       | Yes. Need to turn<br>it on.<br>Appears after<br>app launch. | No                                  | No                    |
| QR                              | link to image                                                          | <ul> <li>desktop<br/>website</li> </ul>                                                                                          | Yes. On, by default.         | Yes. Need to turn it on.<br>Appears only after<br>launch from an icon. | No                                       | Yes. Need to turn<br>it on.<br>Appears after<br>app launch. | No                                  | No                    |
| Short link                      | Marked GREEN                                                           | <ul> <li>sms<br/>campaig<br/>ns</li> <li>emailing</li> </ul>                                                                     | Yes. On, by default.         | Yes. Need to turn it on.<br>Appears only after<br>launch from an icon. | No                                       | Yes. Need to turn<br>it on.<br>Appears after<br>app launch. | No                                  | No                    |
| Long link                       | Marked RED                                                             | <ul> <li>website<br/>buttons</li> <li>website<br/>popups</li> <li>website<br/>links</li> <li>email<br/>campaig<br/>ns</li> </ul> | Yes. On, by default.         | Yes. Need to turn it on.<br>Appears only after<br>launch from an icon. | No                                       | Yes. Need to turn<br>it on.<br>Appears after<br>app launch. | Yes                                 | Yes                   |
| Long link<br>managed<br>prompts | xxx.mobsted.com/pwa/ <u>NN</u><br>?appid= <u>NN,</u><br>explained here | <ul> <li>website<br/>buttons</li> <li>website<br/>popups</li> <li>website<br/>links</li> <li>email<br/>campaig<br/>ns</li> </ul> | No.                          | No                                                                     | Yes. Need to<br>turn it on<br>and set up | Yes. Need to turn<br>it on<br>and set up                    | Yes                                 | Yes                   |

You will get the following page created for your app:

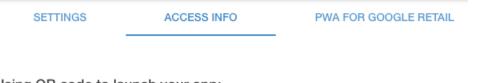

Using QR code to launch your app:

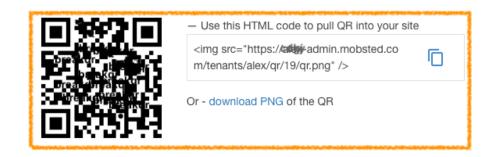

 $-\,$  Place it as a pop up on a DESKTOP version of your website, when you want people to install your app into their MOBILE devices

Place it in any print material to have people install yourapp into their MOBILE devices

Using Direct Links to your app:

 For a mobile version of your website - place this direct link into a button or an image or anything supporting a link on your website. For example - Name a button "Save our App" and direct users into PWA container from it.

|   | <ul> <li>Use a long link for your buttons, popups and other prompts to save the app from<br/>your website</li> </ul> |            |  |  |  |  |  |
|---|----------------------------------------------------------------------------------------------------|------------|--|--|--|--|--|
|   | https://aww.mobsted.com/pwa/?appid=19                                                                                | D          |  |  |  |  |  |
| - |                                                                                                    |            |  |  |  |  |  |
| _ | Use a short link to send your app though SMS or Push communications,                                                 | or emails. |  |  |  |  |  |
|   | https://w2m.me/# <b>PC#W</b> #                                                                                       | Ū          |  |  |  |  |  |

Here is how to use it:

From Your Website

You can add the app link to <u>buttons, images, links, popups on your website</u>, which will lead people to saving your site as an app. Simply use your own CMS system, or anything else you use for your website and add buttons, links or popups with the link to your app. User would press it to open the app container with your website inside.

#### On mobile site version

We recommend using the long link marked RED or the short link, marked GREEN, on elements leading to app on a mobile device.

#### On Desktop site version

We recommend using QR code (marked ORANGE) in popups or in any area of your site if you want MOBILE only users to install your app, so that your users can snap it using their mobile devices and install you app. You can use the link to QR provided in the orange marked area, or download the image itself.

If you want any kind of user to install it, even on the same desktop, as they are on at the moment, just ignore QRs and use the same link marked red above on buttons and popups, just as for a mobile version.

### From SMS/Email

(i)

We recommend using the short link, marked GREEN, to include in your email/sms marketing/notifications. So that people using the link can not only see what you are sending, but also install the app right away.

IMPORTANT: IF YOU NEED TO DELIVER SOME INFO TO THE USER, for example about an order, BUT WANT TO SAVE AN APP WHICH STARTS WITH YOU MAIN PAGE:

Take your long link (marked RED ) and add <u>&pwa\_target=https://XXXXXXXXXXXXXX</u>, where X - is an URL address of the actual page you want to deliver.

For example, - yourapp.mobsted.com/pwa/?appid=19&pwa\_target=https://yourwebsite.com/orders/123456 . Following this link will open the target page - yourwebsite.com/orders/123456, but save an app which starts from your home page.

This construct works for both kind of long links, as described here - instant and managed app saving.

## From Print Materials

We recommend using the QR code section, marked orange above, to download the QR link to your app and place it in areas, where your clients maybe, or on materials they see, like statements or ads, etc.

From Google Shopping/Retail

To send people from Google Search to your website with an ability to save the app right away, you need to use the same construct as with SMS/Email above and add <u>&pwa\_target=https://XXXXXXXXXX</u>, where X - is an URL address of the actual page you want to deliver.

https://xxxxxxxx.mobsted.com/pwa/?appid=19&pwa\_target=https//:yourshopsite.com/your\_SHOPPING\_item\_ID.

This link is auto generated for you on the Google Retail tab.

- Deploy Changes
- App users Objects
- Events of Users-Objects
- Create "Hello PWA World" app
- Direct users to the app